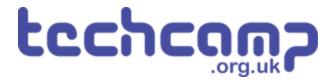

# **C - Morse Code Machine**

Using a switch input and an if statement, make your own Morse Code machine to transmit any letter you like!

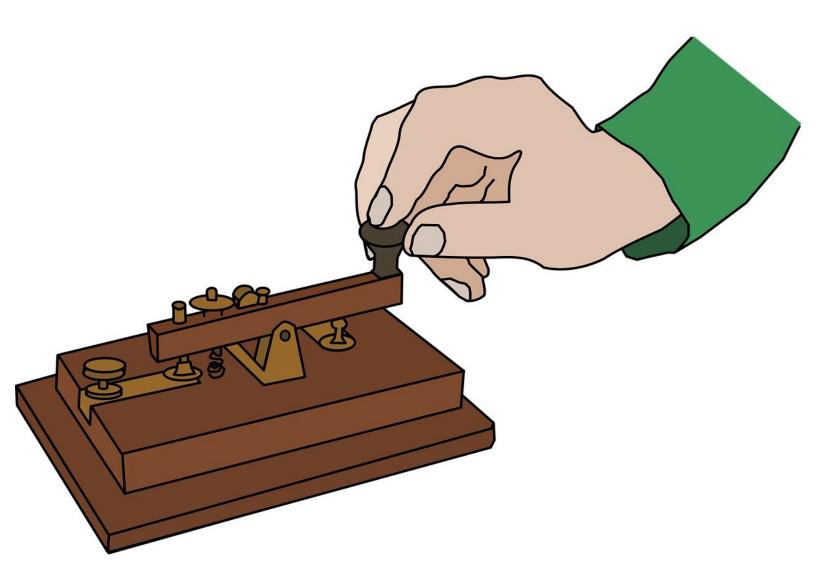

## INTRODUCTION

Using a switch input and an if statement, make your own Morse Code machine to transmit any letter you like!

# Step 1

## **C - Morse Code Machine**

- So far, we have only used outputs things that the robot can change to 1 or 0.
- Inputs work in a similar, but opposite way they can send a 1 or 0 signal back to the robot!
- Our program then needs to decide what to do, depending on whether the signal is 1 or 0.
- The switch module is a great example of an inputwhen one of the switches is pressed, the pin it is connected to will change to 1.

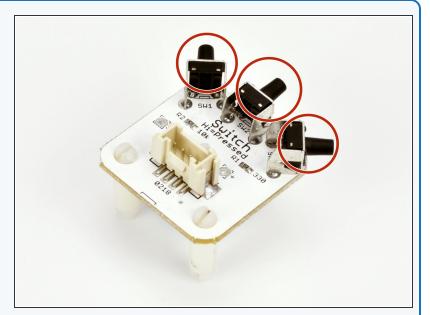

## Step 2

# **Setup the Switch**

- Assemble your robot like the picture. The connections should be:
  - Buzzer P0
  - Switch P1
  - Green LED P2
  - Red LED P8

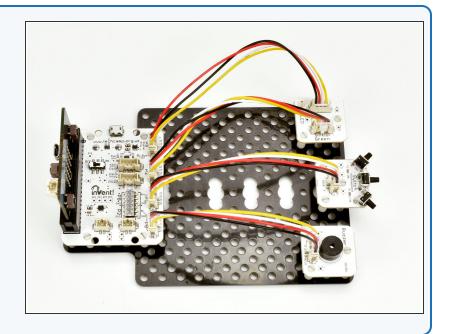

# read\_digital

- To use an input, we need to read it to see whether it is 1 or 0.
- We can use the read\_digital function for this to use it we just need to write pinnumber.read\_digital()
- In our case, this is pin1!
- read\_digital will return 1 if the switch is pressed, and
   0 if it isn't.

```
pin1.read_digital()
```

# Step 4

### If Statements

- To use an input, the robot needs to know how to make a decision.
- We can do this with an If statement!
- An If statement has two parts:
  - Condition this is a test, and it goes after the if, followed by a colon. It will usually test if something is equal to something else here we are seeing if P1 is 1.
  - Conclusion this is some indented code after the condition, that is only run if the condition is True.
- To check if something is equal to something else in Python, we need to use **two equals signs (==)**.

```
if pin1.read_digital() == 1:
    # Do something if condition is true
```

### Test the if

- Make the program in the picture it tests if the switch is pressed, and then turns on the red LED if it is.
- Test it out does it do what you expect?

```
9
       p[6]=(p[5]+p[3])/2;p[7]=(p[4]+p[2])
       while(p0()>p[7]and p1()>p[6]):d(0 i
10
   def digital_read_line(s): return 1 if (
11
   def analog read line(s): v=p0()if s==0
12
13
   # Invent! Code End
14
   # Start your code below here!
15
   if pin1.read digital() == 1:
16
17
       pin8.write_digital(1)
18
19
20
21
22
23
24
```

# Step 6

# If in the Loop

- You may have found the LED only turns on if you are holding the switch when the program starts.
- This is because the switch is only checked once then the program is done!
- Put the if statement inside a while True: loop, and test it out again - this way, the switch is checked every time the loop is run.
- The LED should now turn on when you press the switch!

```
9
        p[6]=(p[5]+p[3])/2;p[7]=(p[4]+p[2])
10
       while(p0()>p[7] and p1()>p[6]):d(0) i
   def digital read line(s): return 1 if (
11
12
   def analog_read_lime(s): v=p0()if s==0
13
   # Invent! Code Fid
   # Start your Lode below here!
14
15
   while True:
16
17
       if pin1.read_digital() == 1:
18
            pin8.write_digital(1)
19
20
21
22
23
24
```

### **Turn off the LED**

- Let's add some more code so the LED turns off when we let go of the switch!
- Add another if statement into the loop, that checks if the switch is 0 and then turns off the red LED.
- Your LED should now be controlled by the switch!

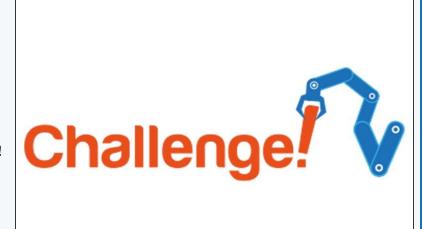

## Step 8

#### **Else**

- Often, we want to do one thing if something is 1, and something else if it is 0, like turn on/off the LED.
- We can use two if statements, but there is a shorter way - using an else.
- Replace your second if statement with an else, to make an if/else statement:
  - If the condition is true, the code inside the if statement is run
  - If the condition is false, the code inside the else statement is run.
- Your LED should still be controlled by the switch, but the program is simpler!

```
def digital read line(s): return 1 if
11
12
   def analog_read_line(s): v=p0()if s==0
13
   # Invent! Code End
   # Start your code below here!
14
15
16
   while True:
17
       if pin1.read_digital() == 1:
            pin8.write_digital(1)
18
19
       else:
20
            pin8.write_digital(∅)
21
22
23
24
25
26
```

### Your Own Morse Code

### **Machine**

- You may have noticed we have actually made our own Morse Code machine already!
- By holding down the switch for a long time you can send a dash, and a short press would send a dot.
- For this challenge, add some more code so that:
  - When the switch is pressed, the green LED and buzzer are on
  - When the switch isn't pressed, only the red LED is on.

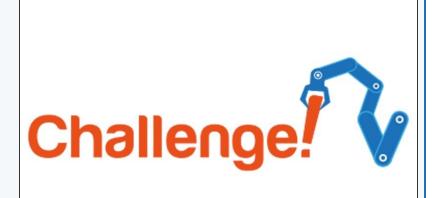

# Step 10

#### **Decode Morse Code**

### from a friend

- Time for a harder challenge!
- Using the Morse Code video from the first step, can you send a secret message to your neighbour?
- Get them to decode it and see what they come up with - no speaking allowed!

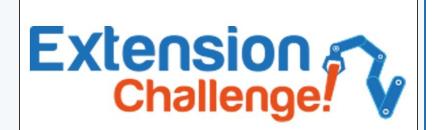

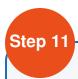

## **Your Name in Morse**

### Code

- A super hard challenge now can you write a program that sends Morse Code for your initials (or even your whole name) automatically, but only when you press the switch?
- If you're feeling really clever, try and use some loops to reduce the length of your program if you need to send lots of dots or dashes in a row.

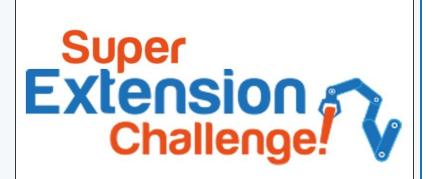